# **UNIVERSIDADE TECNOLÓGICA FEDERAL DO PARANÁ CURSO DE ESPECIALIZAÇÃO EM TELEINFORMÁTICA E REDES DE COMPUTADORES**

RAFAEL YOSHINO PONCE

# **DLNA (DIGITAL LIVING NETWORK ALLIANCE)**

MONOGRAFIA

**CURITIBA** 2015

# RAFAEL YOSHINO PONCE

# **DLNA (DIGITAL LIVING NETWORK ALLIANCE)**

Monografia apresentada como requisito parcial para a obtenção do grau de Especialista em Teleinformática e Redes de Computadores, do Departamento<br>Acadêmico de Eletrônica da Acadêmico de Eletrônica da Universidade Tecnológica Federal do Paraná – UTFPR Orientador: Prof. Dr. Kleber Kendy Horikawa Nabas

**CURITIBA** 2015

# **RESUMO**

PONCE, Rafael Y. **DLNA (Digital Network Living Alliance)**. 2015. 46 f. Monografia (Especialização em Teleinformática e Redes de Computadores). Universidade Tecnológica Federal do Paraná. Curitiba, 2015.

A presente monografia aborda a tecnologia DLNA e sua proposta de simplificação no compartilhamento de conteúdos de mídia digital em um ambiente residencial. Apresenta seu surgimento e desenvolvimento da tecnologia até a atualidade, seus modelos de dispositivos e arquitetura. Através da descrição de seus cenários de uso serão demonstradas as funcionalidades disponibilizadas pela tecnologia mostrando a interconectividade entre os dispositivos utilizados.

**Palavras-chave:** DLNA. Compartilhamento. Mídia Digital. Rede Doméstica.

# **ABSTRACT**

PONCE, Rafael Y. **DLNA (Digital Network Living Alliance)**. 2015. 46 f. Monograph (Specialization in Teleinformatics and Computer Networks). Federal Technological University of Paraná. Curitiba, 2015.

This monograph discusses the DLNA technology and its proposal to simplify the sharing of digital media content in a residential environment. Presenting their appearance and development of technology to the present, their device models and architecture. Through the description of their usage scenarios will be demonstrated the functionalities of the technology showing the interconnectivity between devices used.

**Keywords:** DLNA. Sharing. Digital Media. Home Network.

# **LISTA DE SIGLAS**

- AAC Advanced Audio Coding
- AV Audio/Video
- CDS Content Directory Service
- DLNA Digital Living Network Alliance
- DMC Digital Media Controller
- DMP Digital Media Player
- DMPr Digital Media Printer
- DMR Digital Media Renderer
- DMS Digital Media Server
- GIF Graphics Interchange Format
- HID Home Infrastructure Devices
- HND Home Network Device
- HTTP Hypertext Transfer Protocol
- IEEE Institute of Electrical and Electronics Engineers
- iOS iPhone operating system
- IP Internet Protocol
- JPEG Joint Photographic Experts Group
- LPCM Linear Pulse Code Modulated Audio
- M-DMC Mobile Digital Media Controller
- M-DMD Mobile Digital Media Downloader
- M-DMP Mobile Digital Media Player
- M-DMS Mobile Digital Media Server
- M-DMU Mobile Digital Media Uploader
- MHD Mobile Handheld Devices
- MIU Media Interoperability Unit
- M-NCF Mobile Network Connectivity Function
- MP3 MPEG-1/2 Audio Layer 3
- MPEG1 Moving Picture Experts Group 1
- MPEG2 Moving Picture Experts Group 2
- MPEG4 Moving Picture Experts Group 4
- NAS Network-Attached Storage
- PDA Personal Digital Assistant
- PNG Portable Network Graphics
- PS3 Playstation 3
- PS4 Playstation 4
- QoS Quality of Service
- RTP Real-time Transport Protocol
- TIFF Tagged Image File Format
- UI User Interface
- UP User Priority
- UPnP Universal Plug and Play
- UPnP AV Universal Plug and Play Audio/Video
- WMA9 Windows Media Audio 9

# **LISTA DE ILUSTRAÇÕES**

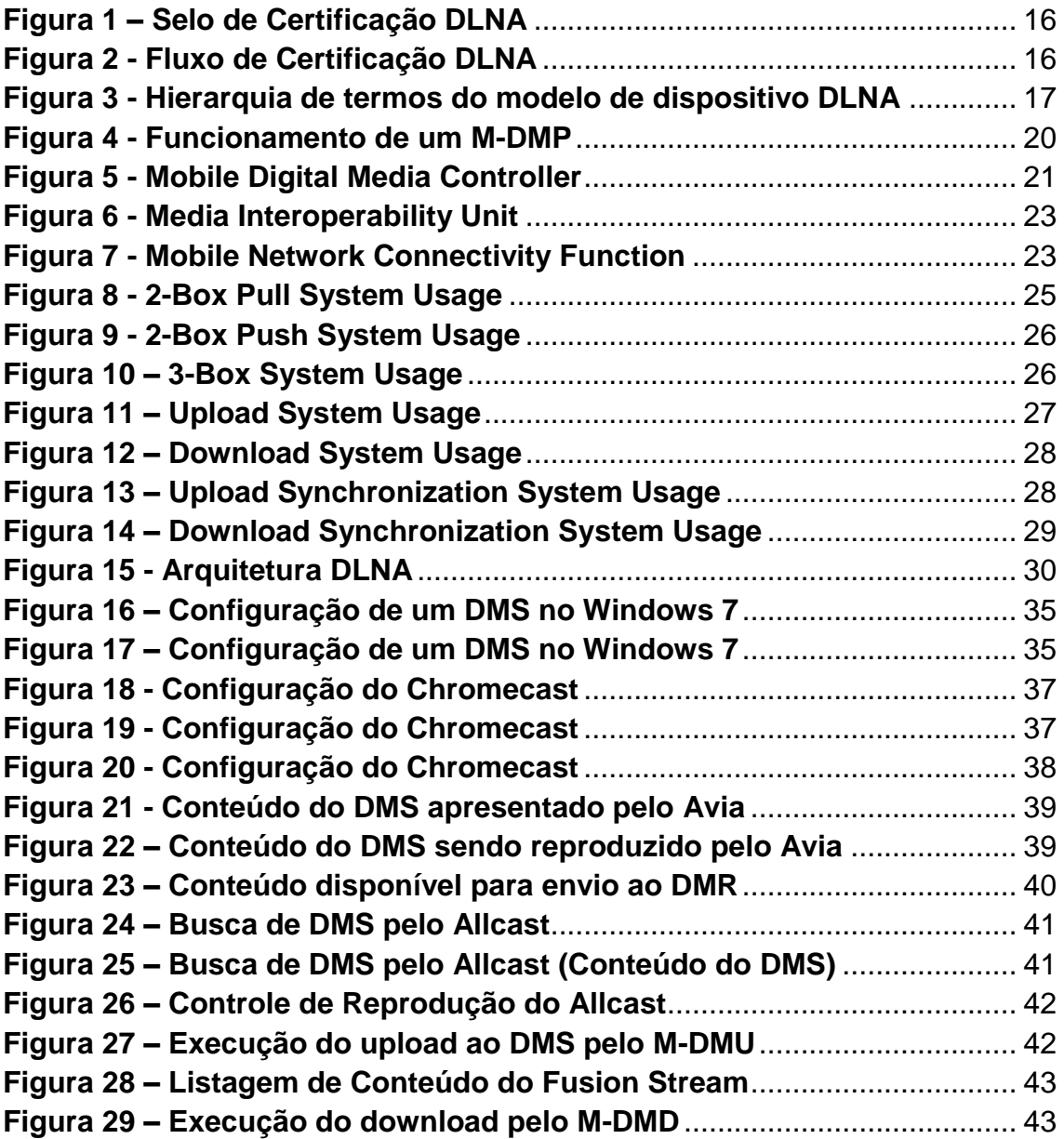

# **SUMÁRIO**

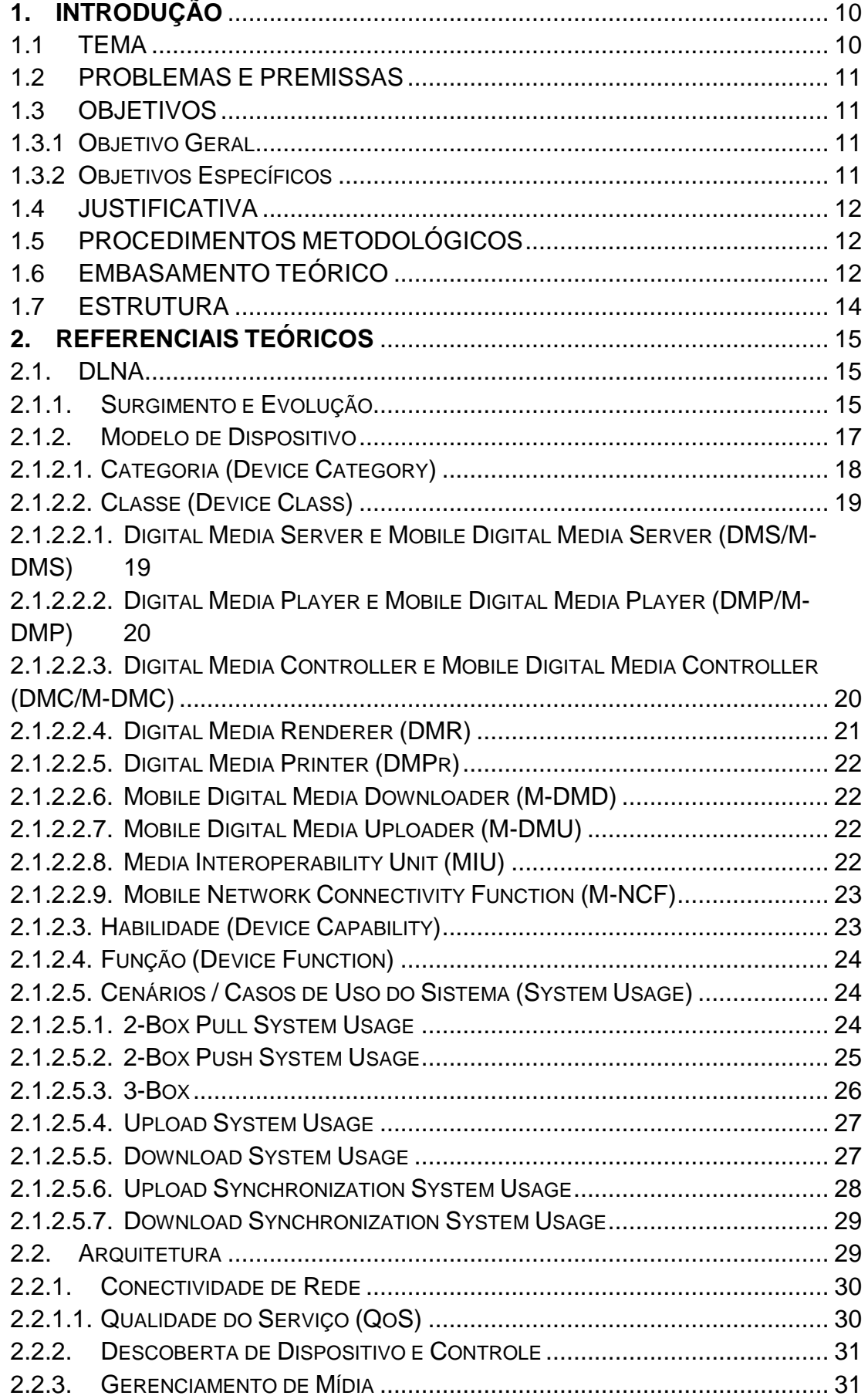

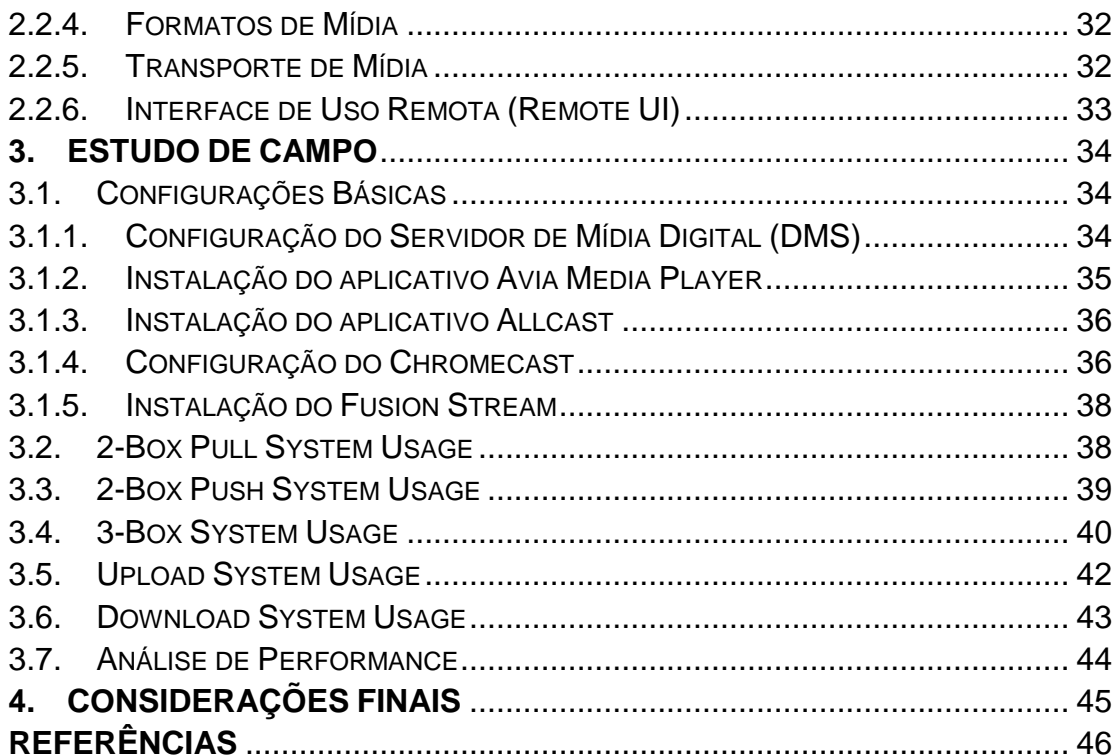

#### <span id="page-9-0"></span>**1. INTRODUÇÃO**

#### <span id="page-9-1"></span>1.1 TEMA

Com a tecnologia evoluindo exponencialmente, as redes de computadores estão em um crescimento contínuo, criando novas formas de comunicação e permitindo o rompimento de barreiras geográficas e temporais, transmitindo informações em diversos lugares em tempo real.

Nos últimos anos, com esta evolução, o crescimento de dispositivos "inteligentes" (TVs, notebooks, smartphones, PCs) que estão surgindo, se torna necessária a criação de um padrão que permita a comunicação e com o intuito de facilitar o compartilhamento de mídia entre eles.

No meio a este crescimento surgem algumas iniciativas para exercer esta interconectividade entre os diversos tipos de aparelhos, padrões e protocolos de comunicação. Uma destas iniciativas é o DLNA.

O Digital Living Network Alliance (DLNA) criado em 2003 pela Sony e Intel e chamado originalmente de Digital Home Working Group, tem por objetivo promover a operacionalidade com e sem fios de PCs, equipamentos eletrônicos e dispositivos móveis.

O DLNA tem como principal objetivo facilitar para o usuário de tecnologia o compartilhamento de seus arquivos multimídia utilizando a tecnologia Wireless. Através desta tecnologia é possível promover a operacionalidade de vários equipamentos com ou mesmo sem fio.

Atualmente mais de 20000 modelos de dispositivos já são certificados pelas mais de 100 companhias que são membros dessa aliança desde o lançamento do programa em 2005. É projetado que há aproximadamente 3 bilhões de produtos certificados no mercado global até 2014. Com o crescimento dos produtos certificados pelo DLNA a cada dia, as opções dos consumidores para interoperabilidade são infinitas. (DLNA.ORG – CERTIFICATION)

#### <span id="page-10-0"></span>1.2 PROBLEMAS E PREMISSAS

No século 21, a internet se transformou em um espaço irrestrito para a troca de conteúdo digital. A consequência é que os arquivos do trabalho, as fotos de família, as músicas e os vídeos acabam transferindo de um aparelho para o outro até serem consumidos de maneira, muitas vezes, precária. (Clivati, M.; Ferreira, S., 2012). Com isto, viu-se necessária a criação de um protocolo que tornasse compatível a comunicação entre equipamentos eletrônicos de marcas e modelos para a realização deste compartilhamento de mídia.

Com a utilização do DLNA, o usuário pode realizar o compartilhamento de suas mídias digitais (fotos, vídeos, arquivos) entre diversos aparelhos diferentes como smartphones, tablets e aparelhos televisores. Assim é possível realizar desde a visualização de fotos e vídeos tiradas de seu smartphone em seu aparelho televisor até ouvir músicas que estão em seu computador no seu escritório diretamente de seu sistema de áudio instalado em sua sala.

# <span id="page-10-1"></span>1.3 OBJETIVOS

Nesta sessão serão trabalhados objetivo geral e objetivos específicos.

#### <span id="page-10-2"></span>1.3.1 Objetivo Geral

O principal objetivo deste projeto é o estudo e demonstração da tecnologia DLNA. Através de pesquisa bibliográfica e estudo de caso mostrar suas características principais.

# <span id="page-10-3"></span>1.3.2 Objetivos Específicos

- Mostrar como a arquitetura do DLNA foi desenvolvida para a comunicação entre diversos tipos de dispositivos;
- Realizar uma análise de como operam essas classes de dispositivos entre si;
- Realizar um estudo de caso com o intuito de demonstrar as soluções atualmente disponíveis para compartilhamento de mídia digital referentes a tecnologia DLNA;
- Efetuar testes e analisar incompatibilidades entre diferentes dispositivos e softwares disponíveis;
- Observar prós e contras na utilização da tecnologia.

#### <span id="page-11-0"></span>1.4 JUSTIFICATIVA

Tendo conhecimento do crescimento da utilização de dispositivos "inteligentes" em casa, busca-se evidenciar os benefícios da tecnologia de DLNA, mostrando a interoperabilidade entre os dispositivos. Com o auxílio dos experimentos em questão será possível visualizar com mais clareza a facilidade trazida com a implantação dos padrões DLNA.

O estudo em questão tem o intuito de fornecer material e proporcionar um conhecimento inicial, em uma área de estudo em que há uma escassez de material acadêmico.

# <span id="page-11-1"></span>1.5 PROCEDIMENTOS METODOLÓGICOS

Este trabalho de monografia seguirá os procedimentos técnicos de pesquisa bibliográfica e estudo de caso. Pesquisa bibliográfica, pois é desenvolvida com base em material já elaborado, constituído principalmente de manuais e artigos científicos. A principal vantagem da pesquisa bibliográfica reside no fato de permitir ao investigador a cobertura de um gama de fenômenos muito mais ampla do que aquela que poderia pesquisar diretamente (GIL, Antônio Carlos, 2002, p. 44-45). Já o estudo de caso é definido, pois procura muito mais o aprofundamento das questões propostas do que a distribuição das características da população segundo determinadas variáveis. Como consequência, o planejamento do estudo de campo apresenta muito maior flexibilidade, podendo ocorrer mesmo que seus objetivos sejam reformulados ao longo da pesquisa. Outra distinção é que no levantamento das informações procura-se identificar as características dos componentes do universo pesquisado, possibilitando a caracterização precisa de seus segmentos (GIL, Antônio Carlos, 2002, p. 53).

#### <span id="page-11-2"></span>1.6 EMBASAMENTO TEÓRICO

Com a evolução da tecnologia nas últimas décadas, o surgimento de aparelhos e dispositivos que utilizam redes para comunicação com outros dispositivos foram crescendo, este fator torna-se indispensável a criação de um padrão de comunicação entre dispositivos a fim de facilitar a interoperabilidade entre eles e facilitar a utilização e configuração ao usuário. Conforme explica Smyers (2006), o DLNA vem obtendo êxito na questão de interoperabilidade entre os dispositivos de mídia digital. Embora a aliança possua um escopo e meta ampla abrangendo dispositivos eletrônicos como leitores de vídeo portáteis e telefone celulares, a tecnologia DLNA está a fazer um grande progresso. Com este progresso, as metas da DLNA estão se concretizando como o acesso fácil ao conteúdo em qualquer lugar, a qualquer momento e em qualquer dispositivo autorizado no domínio interoperável do consumidor.

Segundo Ansaldo (2012), a tecnologia DLNA simplificou o processo de interoperabilidade entre dispositivos estabelecendo um único protocolo e assegurou com a certificação DLNA que dispositivos de diversas marcas possam trabalhar juntas.

O programa de certificação fora disponibilizado em 2006 com mais de 2000 dispositivos certificados em seu início. A certificação é baseada em 10 classes certificadas subdivididas em categorias e com toda sua comunicação utilizando UPnP. Com isto, ao iniciar um dispositivo e conectá-lo a seu roteador, automaticamente os outros dispositivos que utilizam da tecnologia serão mostrados neste dispositivo iniciado sem a necessidade da realização de configurações acarretando em facilidade e praticidade ao usuário.

Como explica Ansaldo, em um típico cenário, você terá um computador executando um software com certificado DLNA que com isto se transformará em um servidor de mídia. Seu player também certificado (TV ou videogame) poderá navegar no conteúdo de seu computador e executá-lo via streaming. Alternativamente, um tablet ou smartphone pode também descobrir e navegar no conteúdo disponibilizado por seu servidor de mídia e dizer para sua TV reproduzi-lo.

De acordo com a aliança DLNA, atualmente há mais de 4 bilhões de produtos certificados incluindo desde TVs até smartphones e consoles de videogame e a previsão para os próximos anos é que este número cresça em torno de 1 bilhão.

## <span id="page-13-0"></span>1.7 ESTRUTURA

A monografia é composta por 4 capítulos. O primeiro capítulo tratará da parte introdutória do assunto, aborda sobre o tema, os objetivos a serem atingidos e a justificativa sobre o estudo desenvolvido. Assim como os assuntos informados anteriormente, tópicos como o embasamento teórico, procedimento metodológico e a estrutura da monografia são abordados no primeiro capítulo.

O segundo capítulo traz o referencial teórico do projeto. O surgimento e evolução do DLNA, detalhamentos sobre o modelo de dispositivo, suas categorias, classes, funções e habilidades. Também é abordado neste capítulo os modelos de casos de uso (Ex. 2-Box Pull, 3-Box) utilizados e o detalhamento de sua arquitetura apresentando formatos de mídia, funcionamento de seu transporte e de seu gerenciamento. É mostrado no capítulo 2, como se ocorre a descoberta e controle de dispositivos assim como sua conectividade e os tipos de dispositivos que utilizam o DLNA.

No capítulo 3 é apresentado o estudo dos modelos de casos de uso apresentados teoricamente no segundo capítulo. A utilização do 2-Box Pull, 3- Box e outros casos de uso.

No capítulo 4 são apontadas as conclusões finais sobre todo o estudo realizado sobre a tecnologia DLNA seguidas das referências utilizadas para desenvolvimento da monografia.

# <span id="page-14-0"></span>**2. REFERENCIAIS TEÓRICOS**

# <span id="page-14-1"></span>2.1. DLNA

#### <span id="page-14-2"></span>2.1.1. Surgimento e Evolução

Nos primórdios da rede de computadores doméstica e com a evolução dos aparelhos eletrônicos surgiu a dificuldade em realizar a comunicação entre aparelhos e computadores.

Por não possuir um padrão de comunicação entre eles, era necessário se saber os endereços de IP de cada aparelho e adicionar a rede separadamente cada dispositivo acarretando em muitas dificuldades para o usuário, por ser um processo confuso e em alguns casos impossível devido a incompatibilidade de comunicação entre certos modelos de dispositivos.

A fim de padronizar o processo e evitar os problemas de comunicação, a Sony junto com várias empresas criou o DLNA em junho/2003 chamado anteriormente como "Digital Home Working Group".

A aliança entre estas várias empresas teve como intuito criar um padrão interoperável entre todos os dispositivos e se tornassem compatíveis uns com os outros. Isso tornaria os aparelhos compatíveis mesmo se fossem de marcas diferentes.

Esta aliança que deu o nome a tecnologia teve a base formada através do UPnP Forum. O UPnP surgiu no ano de 1999 iniciado por grandes empresas fabricantes de computadores e dispositivos eletrônicos. Este fórum tem como objetivo prover interoperabilidade entre dispositivos por meio de padronizações na indústria assim simplificando a implementação de redes corporativas e domesticas.

O fórum em questão desenvolveu uma arquitetura universal de conectividade entre computadores, aparelhos inteligentes e dispositivos sem fio.

Esta arquitetura e suas evoluções foram de tanta importância que geraram a base para o DLNA.

Atualmente, após treze anos do início do projeto, o DLNA possui mais de duzentas empresas utilizando seu modelo e colaborando para melhorias e inovações neste padrão de comunicação que é utilizado em mais de 4 bilhões de aparelhos.

Com o passar dos anos e com o intuito de assegurar o padrão de comunicação entre dispositivos DLNA, a organização DLNA mantem um programa de certificação. Os dispositivos aprovados no programa de certificação recebem a logomarca "DLNA Certified" mostrada na figura 1.

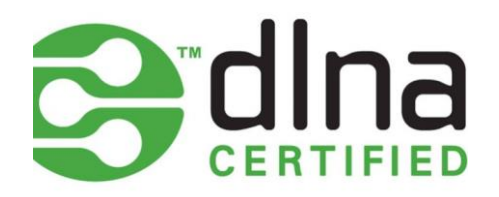

<span id="page-15-0"></span>**Figura 1 – Selo de Certificação DLNA Fonte: http://www.dlna.org**

Desde 2005 quando a certificação fora criada, mais de 25000 modelos de dispositivos foram certificados. É projetado que até o fim de 2016 serão aproximadamente cinco bilhões de produtos certificados no mercado global. [\(https://newdlna.squarespace.com/certification/certification\)](https://newdlna.squarespace.com/certification/certification).

# **CERTIFICATIONFLOW**

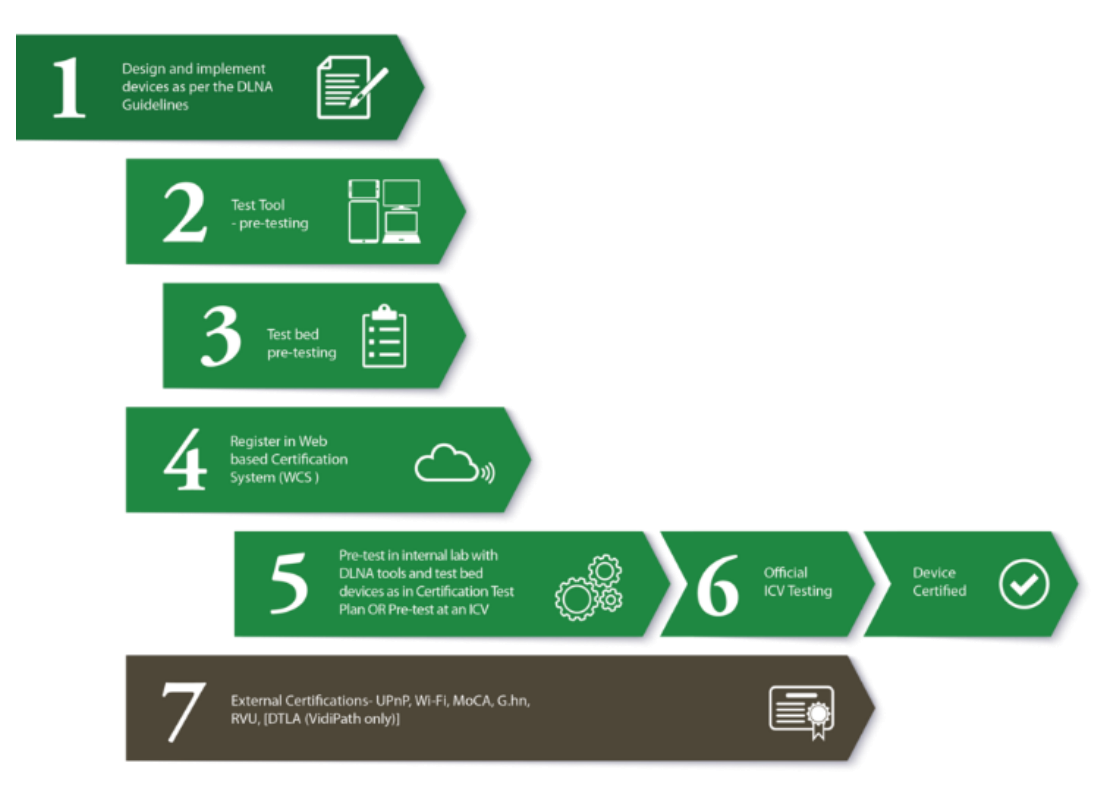

<span id="page-15-1"></span>**Figura 2 - Fluxo de Certificação DLNA Fonte: http://www.dlna.org**

<span id="page-16-1"></span>2.1.2. Modelo de Dispositivo

O modelo de um dispositivo DLNA contém seis camadas de arquitetura:

- Media Formats (Formatos de Mídia) Descreve o conteúdo conforme as especificações da tecnologia;
- Media Managements (Gerenciador de Mídia) Descreve como o conteúdo é encontrado e controlado para atingir diferentes usos do Sistema;
- Device Discovery and Control (Descobridor e Controlador de Dispositivos) – Controla o dispositivo;
- Media Transport (Transportador de Mídia) Realiza a transferência do conteúdo;
- Network Stack Para requisições de protocolo IPV4;
- Network Connectivity Para suportar diferentes camadas físicas de rede.

Além de seis camadas de arquitetura, um modelo de dispositivo DLNA possui diversos elementos:

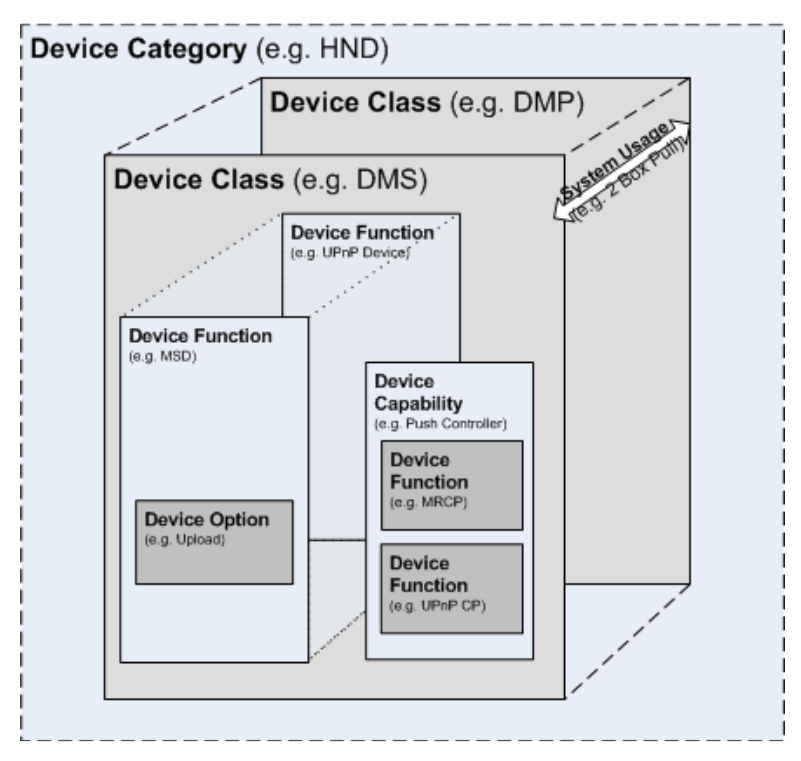

<span id="page-16-0"></span>**Figura 3 - Hierarquia de termos do modelo de dispositivo DLNA Fonte: DLNA Guidelines March 2014 – Part 1-1 Architectures and Protocols.**

# <span id="page-17-0"></span>2.1.2.1. Categoria (Device Category)

Atualmente, a tecnologia DLNA possui diversos dispositivos com diferentes características ambientais, como utilizar rede doméstica e serem dispositivos moveis, estas características deram origem a modelos de três categorias:

- HNDs (Home Network Devices)
- MHDs (Mobile Handheld Devices)
- HIDs (Home Infrastructure Devices)

Os HNDs e MHDs possuem um conjunto diferente de requisitos em formatos de mídia e conectividade de rede. Contudo, para suportar a interoperabilidade entre HND e MHD, é possível que um dispositivo HND atenda todos os requisitos de um dispositivo MHD, assim como o contrário. Com isto, um dispositivo é membro de ambas as categorias.

Como em muitos casos não é viável o dispositivo ser de ambas as categorias, a comunicação com dispositivos de outra categoria é alcançada através de um intermediador, ou seja, um dispositivo que seja capaz de realizar a comunicação ou a conversão de conteúdo para estas duas categorias. Este dispositivo é chamado de HID. [DLNA Guidelines – Architetures and Protocols]

Em resumo, como citado na documentação da tecnologia DLNA, as categorias de modelos de dispositivo:

- São unicamente otimizadas para os requisitos de um ambiente particular;
- Possuem orientações aos dispositivos focadas na interoperabilidade entre dispositivos de sua categoria;
- Possuem orientações que facilitem a interoperabilidade entre categorias distintas;
- Não limitam um dispositivo a apenas uma categoria, sendo assim, um dispositivo pode ser membro de múltiplas categorias.

As categorias de um dispositivo são um conjunto de Classes de Dispositivo com características de ambiente em comum e que compartilham o mesmo uso de Sistema.

# <span id="page-18-0"></span>2.1.2.2. Classe (Device Class)

Uma classe de dispositivo demonstrada na figura 3 (Device Class) é um conjunto de funções utilizadas no uso do sistema que permitem que uma rede doméstica utilize cenários (Ex. 2-Box Pull System). Ela pode dar suporte para todas as camadas da arquitetura DLNA. Ela especifica a capacidade suportada pelo dispositivo independente do atributo físico do dispositivo.

Para melhor definir as características dos dispositivos e os serviços ofertados por eles, as orientações de interoperabilidade da DLNA definiram doze classes que são distribuídas entre as três categorias apresentadas anteriormente:

- HNDs (Home Network Devices)
	- o Digital Media Server (DMS);
	- o Digital Media Player (DMP);
	- o Digital Media Renderer (DMR);
	- o Digital Media Controller (DMC);
	- o Digital Media Printer (DMPr).
- MHDs (Mobile Handheld Devices)
	- o Mobile Digital Media Server (M-DMS);
	- o Mobile Digital Media Player (M-DMP);
	- o Mobile Digital Media Downloader (M-DMD);
	- o Mobile Digital Media Uploader (M-DMU);
	- o Mobile Digital Media Controller (M-DMC).
- HIDs (Home Infrastructure Devices)
	- o Media Interoperability Unit (MIU);
	- o Mobile Network Connectivity Function (M-NCF).
- <span id="page-18-1"></span>2.1.2.2.1. Digital Media Server e Mobile Digital Media Server (DMS/M-DMS)

As classes DMS e M-DMS, conhecidas como Servidor de Mídia Digital e Servidor de Mídia Digital Móvel realiza tarefas essenciais de distribuição de transmissão e arquivamento.

Estas classes possuem capacidade de adquirir, gravar, alocar e disponibilizar o conteúdo de mídia digital para que DMPs possam reproduzi-lo.

Exemplos de DMS/M-DMS:

- Servidores NAS Certificados:
- Computadores rodando aplicações certificadas (Windows Media Player, VLC, Plex);
- Tocadores de Música;
- Smartphones.
- <span id="page-19-1"></span>2.1.2.2.2. Digital Media Player e Mobile Digital Media Player (DMP/M-DMP)

Os tocadores/reprodutores de mídia digital e os tocadores/reprodutores de mídia digital móveis tem a capacidade de encontrar arquivos/conteúdo disponibilizado pelos servidores de mídia (DMS), renderizá-los e executá-los.

Atualmente há diversos dispositivos que possuem esta classe habilitada, entre eles estão:

- Smart TVs
- Aparelhos de Som
- Home Theaters
- Monitores Sem Fio
- Consoles (PS4/Xbox One/PS3/Xbox 360)
- Chromecast

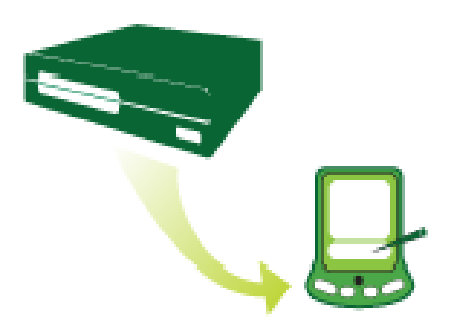

<span id="page-19-0"></span>**Figura 4 - Funcionamento de um M-DMP Fonte: DLNA – Resumo das Especificações da Tecnologia, 2015**

<span id="page-19-2"></span>2.1.2.2.3. Digital Media Controller e Mobile Digital Media Controller (DMC/M-DMC)

O controlador de mídia digital busca o conteúdo disponibilizado pelos servidores de mídia digital e os combina com as capacidades de renderização de um renderizador de mídia digital (DMR) e configura as conexões entre ambos.

A combinação executada pelo controlador executa a busca de conteúdo nos servidores de mídia e os reproduz em renderizadores de mídia digital.

O controlador de mídia digital móvel (M-DMC) é semelhante ao DMC, visto que ambos podem interagir com servidores de mídia digital e servidores de mídia digital móveis e os renderizadores, porém há uma diferença em sua camada física, pois o controlador móvel tem a opção de implementar bluetooth.

Atualmente, os exemplos de dispositivos em que o DMC está habilitado são tablets, câmeras que utilizam Wi-Fi e os PDAs.

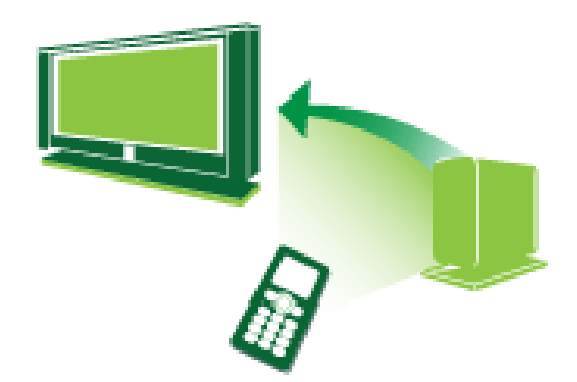

**Figura 5 - Mobile Digital Media Controller Fonte: DLNA – Resumo das Especificações da Tecnologia, 2015**

# <span id="page-20-1"></span><span id="page-20-0"></span>2.1.2.2.4. Digital Media Renderer (DMR)

Os renderizadores de mídia digital reproduzem o conteúdo de um servidor de mídia digital recebido por um controlador de mídia (DMC/M-DMC).

Os renderizadores implementam um cliente HTTP para solicitar e receber conteúdo de um DMS e inclui os componentes necessários para decodificar e renderizar o conteúdo recebido.

Alguns exemplos de renderizadores são:

- TVs:
- Receptores de áudio e vídeo;
- Monitores:
- Caixas de som remotas;

Em alguns casos, um dispositivo pode possuir as funções de renderização e reprodução.

A arquitetura DLNA não define uma versão móvel para esta classe.

#### <span id="page-21-0"></span>2.1.2.2.5. Digital Media Printer (DMPr)

As impressoras de mídia digital realizam o serviço de impressão de mídias que se encontram em sua rede doméstica. Uma impressora de mídia digital implementa um cliente HTTP para solicitar e receber imagens pela rede. Este dispositivo implementa também os componentes necessários para o processamento de documentos de impressão e decodifica imagens para a impressão.

Alguns dispositivos de impressão são as impressoras de foto com módulo de rede e impressoras multifuncionais com módulo de rede.

#### <span id="page-21-1"></span>2.1.2.2.6. Mobile Digital Media Downloader (M-DMD)

Procura e efetua o download do conteúdo disponibilizado pelos servidores de mídia e servidores de mídia móvel e os reproduz localmente após baixar o arquivo. Alguns exemplos de dispositivos M-DMD são tocadores de música, tablet e smartphones que baixam o conteúdo da rede doméstica para reprodução off-line ou fora da rede em que se encontram o conteúdo.

#### <span id="page-21-2"></span>2.1.2.2.7. Mobile Digital Media Uploader (M-DMU)

Envia conteúdo a um outro dispositivo que servirá de servidor de mídia digital ou a um servidor de mídia móvel através de funcionalidades de upload implementadas na tecnologia DLNA. Exemplo de dispositivos que utilizam isso são as câmeras digitais e a câmera de um smartphone.

#### <span id="page-21-3"></span>2.1.2.2.8. Media Interoperability Unit (MIU)

Os dispositivos desta classe fornecem a conversão de formatos de mídia para execução em HNDs e MHDs. Ou seja, o dispositivo MIU garante a interoperabilidade entre as outras duas categorias, realizando a transformação de formatos de mídia da categoria HND para formatos de mídia da categoria MHD e vice-versa.

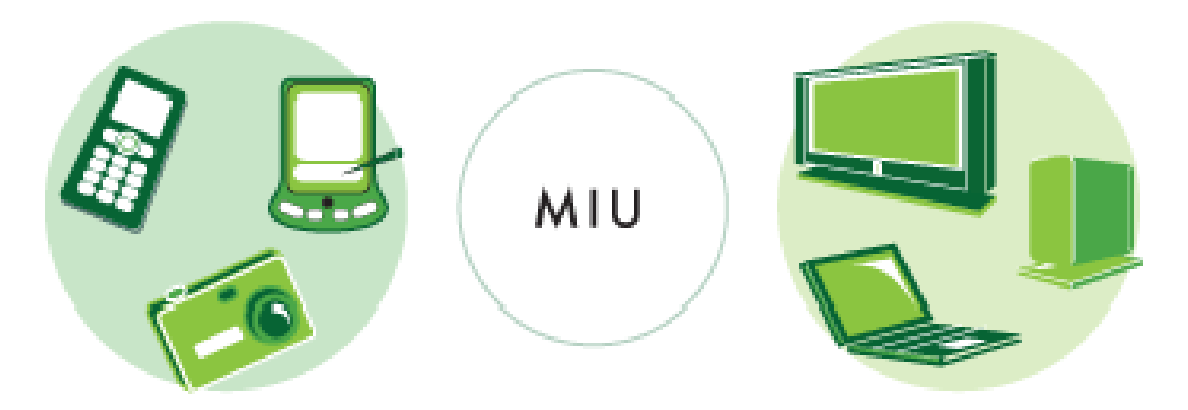

**Figura 6 - Media Interoperability Unit Fonte: DLNA – Resumo das Especificações da Tecnologia, 2015**

<span id="page-22-2"></span><span id="page-22-0"></span>2.1.2.2.9. Mobile Network Connectivity Function (M-NCF)

Dispositivos que fornecem uma função de ligação entre a conectividade de rede de um MHD e a conectividade de rede de um HND

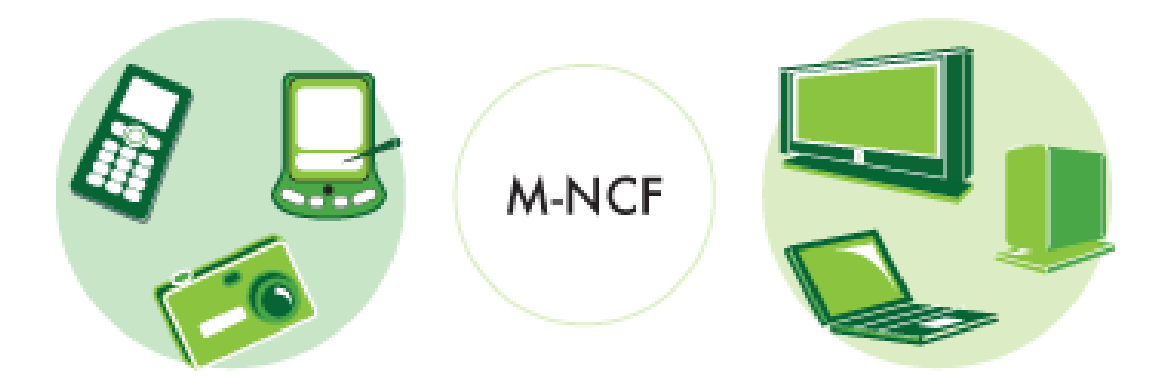

**Figura 7 - Mobile Network Connectivity Function Fonte: DLNA – Resumo das Especificações da Tecnologia, 2015**

# <span id="page-22-3"></span><span id="page-22-1"></span>2.1.2.3. Habilidade (Device Capability)

Assim como as classes de dispositivo, uma habilidade do dispositivo (Device Capability) é um conjunto de funções utilizadas no uso do sistema que permitem que uma rede doméstica utilize cenários, contudo ele não provê suporte para todas as camadas da arquitetura DLNA. Em grandes partes dos dispositivos, uma Device Capability possui funções para controle e descoberta de dispositivos, gerenciamento e transporte de mídia.

Uma diferença para uma classe é que ela não atua sozinha, sendo assim, sempre será implantada em conjunto com a implementação de uma classe.

# <span id="page-23-0"></span>2.1.2.4. Função (Device Function)

A função (Device Function) em um modelo de dispositivo atua como uma função em uma linguagem de programação, são os blocos programáveis utilizados em capacidades e classes de um dispositivo, geralmente são utilizadas em uma única camada da arquitetura DLNA. Um exemplo que podemos utilizar é o componente que opera a camada de controle e descoberta de dispositivo.

Uma opção dentro do modelo de dispositivo (Device Option) fornece a uma classe de dispositivo um modo de se expandir. Essa expansão pode ser realizada através de uploads ou funções de gravação agendadas adicionadas em um dispositivo de Media Server (MSD) ou dando a opção de criação de uma nova função na arquitetura DLNA como o RTP (Real-time Transport Protocol).

# <span id="page-23-1"></span>2.1.2.5. Cenários / Casos de Uso do Sistema (System Usage)

A tecnologia DLNA possui cenários de uso que são seguidos pelo seu modelo de dispositivo. Estes casos de uso são possíveis de serem utilizados devido ao conjunto de funções encontradas nas classes e habilidades de um dispositivo. Eles atualmente são definidos através dos modelos:

- 2-Box Pull System Usage
- 2-Box Push System Usage
- 3-Box System Usage
- Upload System Usage
- Download System Usage
- Upload Synchronization System Usage
- Download Synchronization System Usage

# <span id="page-23-2"></span>2.1.2.5.1. 2-Box Pull System Usage

O cenário 2-Box Pull é o modelo de caso de uso mais simples utilizado na tecnologia DLNA, nele o dispositivo de classe DMP ou M-DMP seleciona o conteúdo a ser executado no servidor de mídia (DMS/M-DMS) e o conteúdo é automaticamente puxado e renderizado imediatamente para o player (DMP/M-DMP).

Neste caso de uso o cenário fica disposto da seguinte maneira:

- O player (DMP/M-DMP) busca dispositivos DMS (Servidores de mídia) disponíveis na mesma rede doméstica;
- Depois que os dispositivos são encontrados, o DMP procura itens de um DMS específico;
- Após selecionar um item específico, é realizada a renderização do item localmente em seu DMP.

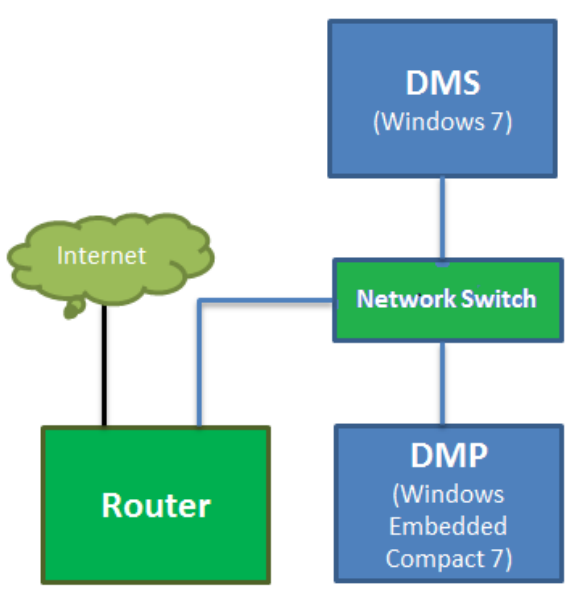

<span id="page-24-0"></span>**Figura 8 - 2-Box Pull System Usage Fonte: Common Scenarios that use DLNA devices, 2015.**

# <span id="page-24-1"></span>2.1.2.5.2. 2-Box Push System Usage

O modelo 2-Box Push envia conteúdo DLNA para um dispositivo de renderização (DMR), não envolvendo um DMS no processo. Por exemplo, o usuário realiza um download de um filme em seu tablet, contudo ele decide assistir o filme em sua tv. O filme é enviado e renderizado na TV diretamente.

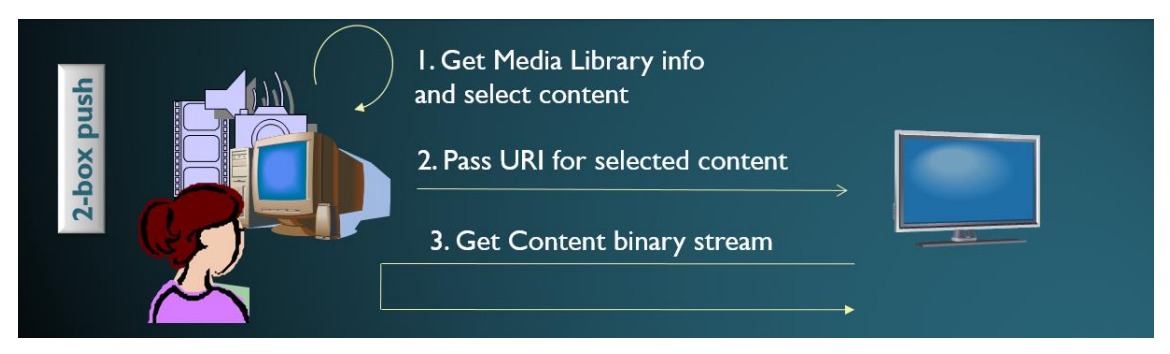

**Figura 9 - 2-Box Push System Usage Fonte: An Overview of the DLNA Architecture (Heredia, Edwin)**

# <span id="page-25-2"></span><span id="page-25-0"></span>2.1.2.5.3. 3-Box

O modelo 3-Box utiliza de um módulo de controle (DMC/M-DMC) para buscar dispositivos e disponibiliza conteúdos destes dispositivos (DMS). Estes conteúdos são enviados para um módulo de renderização (DMR). Neste modelo de caso de uso, o módulo de controle fica responsável por assegurar que o módulo de renderização pode renderizar o conteúdo selecionado pelo usuário. A diferença deste modelo para o 2-Box Pull é apenas que o servidor de mídia serve dois clientes separadamente, o DMC e o DMR. Além de reproduzir a mídia, o DMR permite que o DMC controle e manipule propriedades de visualização do dispositivo aonde o DMR está rodando.

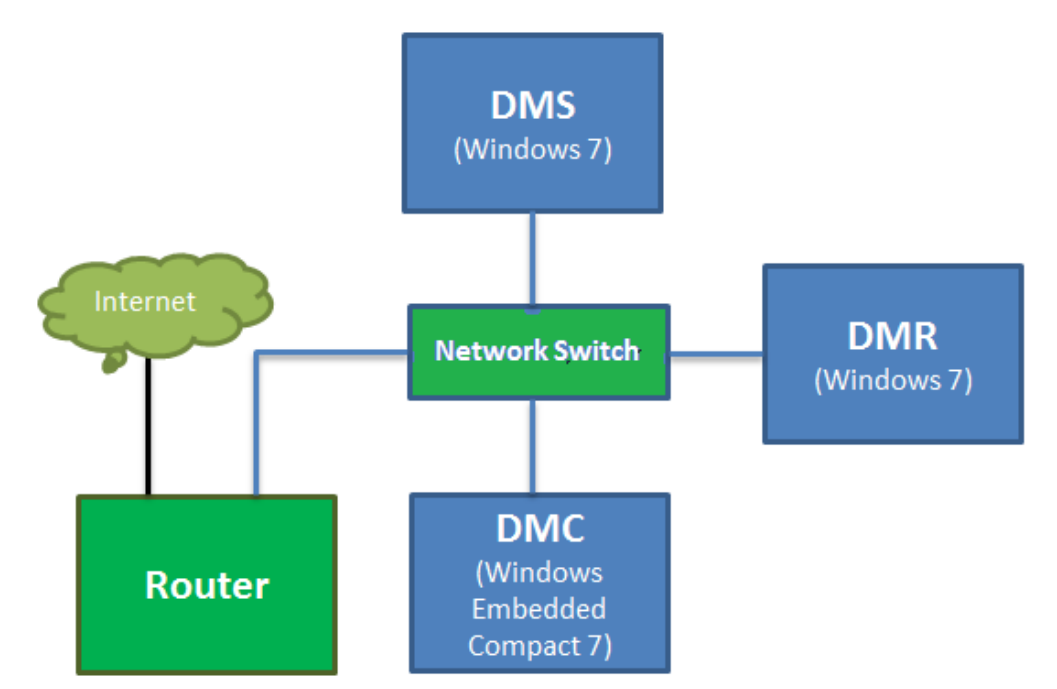

<span id="page-25-1"></span>**Figura 10 – 3-Box System Usage**

**Fonte: Common Scenarios that use DLNA devices. (https://msdn.microsoft.com/enus/library/jj584944(v=winembedded.70).aspx)**

<span id="page-26-1"></span>2.1.2.5.4. Upload System Usage

Neste modelo, basicamente o módulo de upload (M-DMU) instrui ao servidor de mídia a aceitar alguns novos conteúdos e adicioná-los à sua lista de conteúdo disponível.

Este modelo executa os seguintes passos:

 Aciona o UPnP para criar as entradas CDS do conteúdo a ser enviado;

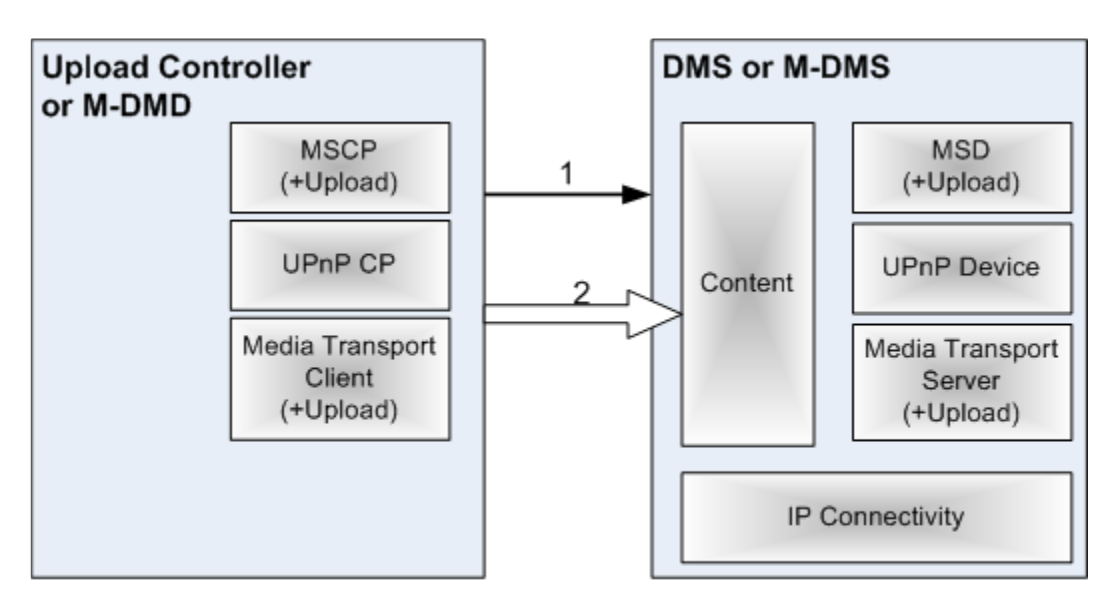

Transporta o conteúdo para os servidores de mídia.

"+" Indicates additional functionality from v1.0 Interoperability **Guidelines for a Device Function** 

# <span id="page-26-2"></span>2.1.2.5.5. Download System Usage

Este modelo de uso de sistema permite que o usuário realize cópias de conteúdo do servidor de mídia para o dispositivo utilizando um módulo controlador de Download (M-DMD). Este modelo é o oposto do caso de uso apresentado anteriormente. Neste cenário, o conteúdo é baixado para o dispositivo com o intuito que o mesmo seja reproduzido quando o dispositivo já não se encontrar mais na rede doméstica em que adquiriu a mídia. Um exemplo de utilização deste cenário é a opção "Disponibilizar Offline" encontrada em alguns reprodutores de música atuais, em que a música fica

<span id="page-26-0"></span>**Figura 11 – Upload System Usage Fonte: DLNA Guidelines March 2014 – Part 1-1 Architectures and Protocols.**

armazenada no dispositivo para que seja reproduzida em qualquer lugar fora da rede doméstica.

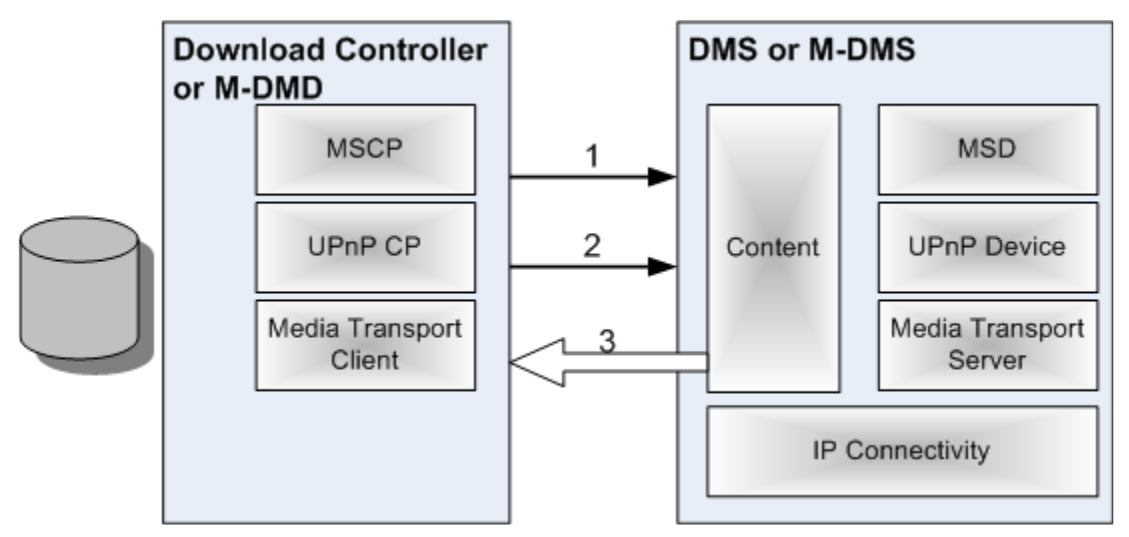

<span id="page-27-0"></span>**Figura 12 – Download System Usage Fonte: DLNA Guidelines March 2014 – Part 1-1 Architectures and Protocols.**

# <span id="page-27-2"></span>2.1.2.5.6. Upload Synchronization System Usage

O modelo de Upload Synchronization possui um módulo controlador que propaga alterações realizadas no dispositivo para o servidor de mídia para ser adicionado à lista de conteúdo disponível. Como é mostrado na figura 13, o módulo controlador realiza um controle de alterações no dispositivo local e carrega estas informações para o servidor através da opção do serviço controlador de alterações (CDS Tracking Changes Option).

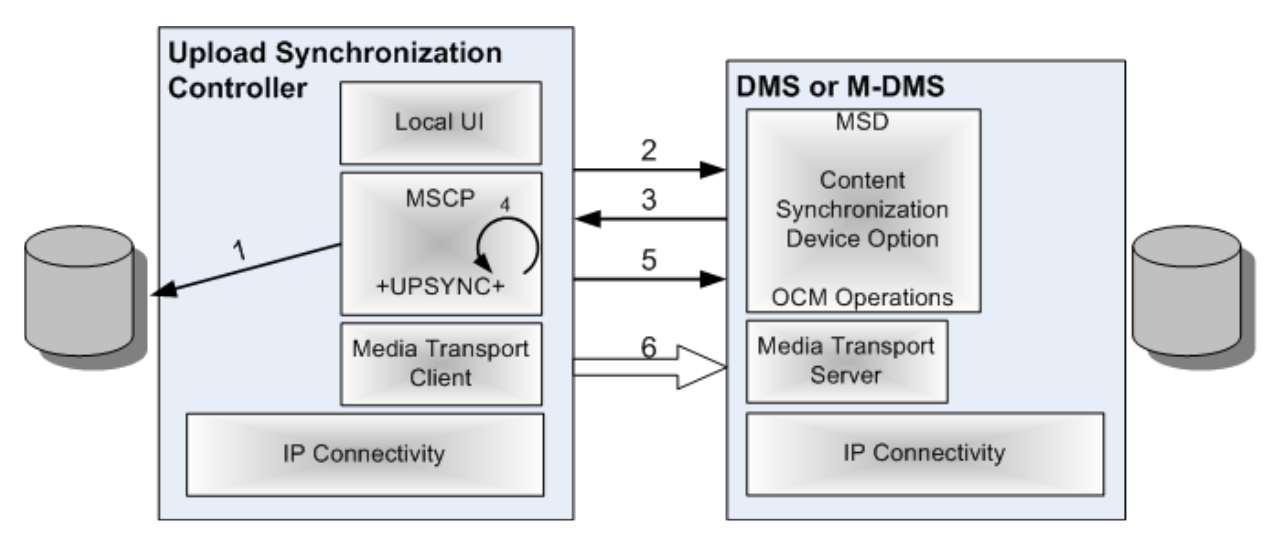

<span id="page-27-1"></span>**Figura 13 – Upload Synchronization System Usage Fonte: DLNA Guidelines March 2014 – Part 1-1 Architectures and Protocols.**

# <span id="page-28-1"></span>2.1.2.5.7. Download Synchronization System Usage

Assim como o modelo de Upload Synchronization, o modelo de Download Synchronization possui um módulo controlador. O módulo controlador deste modelo tem como objetivo receber as alterações realizadas no servidor de mídia e as aplicar no dispositivo local. Como demonstrado na figura 14, o servidor de mídia controla as alterações através de metadados armazenados em um banco de dados e a disponibiliza para o módulo controlador. Com isto, o módulo decide qual conteúdo deve ser baixado para o dispositivo local.

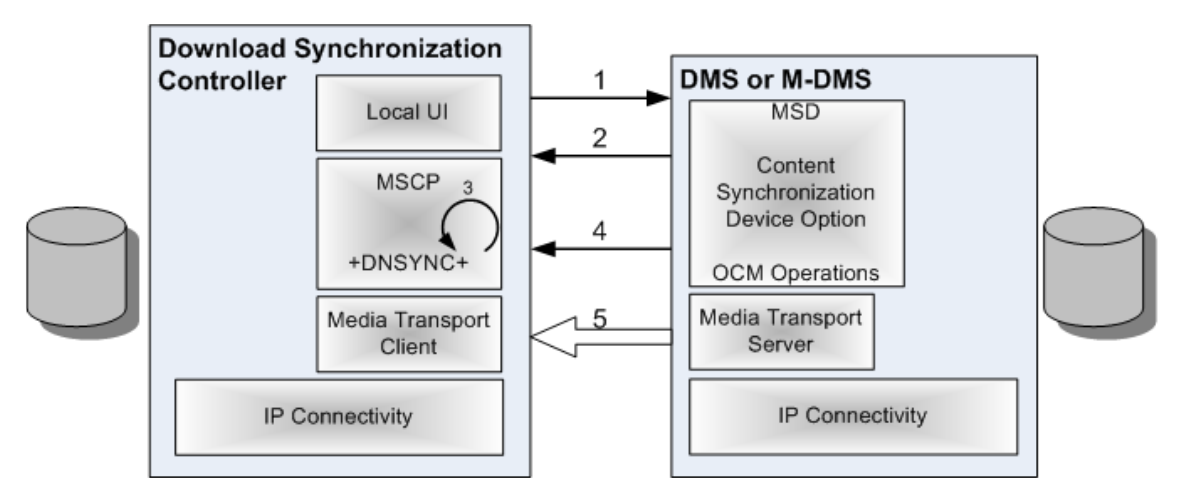

<span id="page-28-0"></span>**Figura 14 – Download Synchronization System Usage Fonte: DLNA Guidelines March 2014 – Part 1-1 Architectures and Protocols.**

#### <span id="page-28-2"></span>2.2. Arquitetura

Para garantir a interoperabilidade entre os dispositivos, a tecnologia DLNA definiu algumas camadas de protocolos necessárias para assegurar a comunicação entre os dispositivos conforme mostra a figura 15.

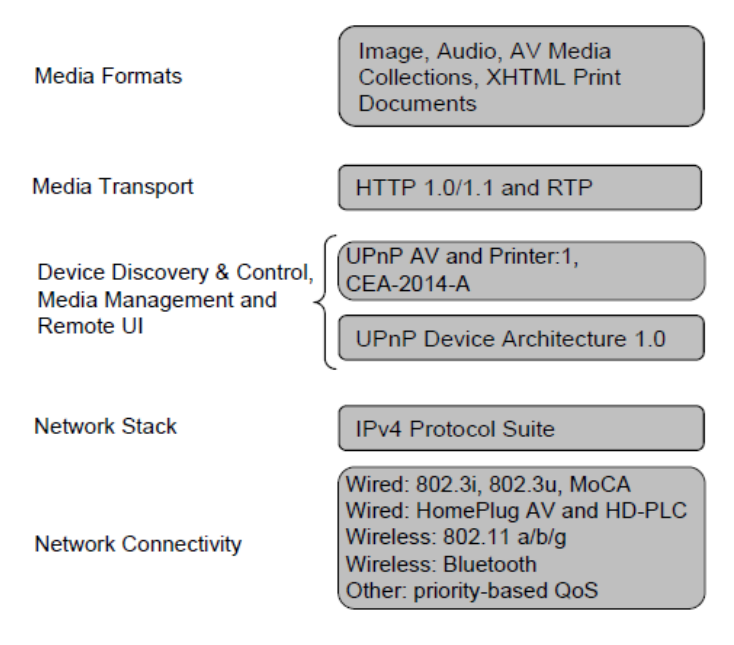

#### <span id="page-29-0"></span>**Figura 15 - Arquitetura DLNA Fonte: DLNA Guidelines March 2014 – Part 1-1 Architectures and Protocols.**

# <span id="page-29-1"></span>2.2.1. Conectividade de Rede

A base da conectividade de rede da tecnologia DLNA é o protocolo IPv4. Através do protocolo, os dispositivos podem se comunicar com aplicações dentro de sua rede doméstica e com a Internet. De acordo com as orientações da tecnologia DLNA de março/2014, o uso de IP traz diversas vantagens para um dispositivo DLNA, sendo elas:

- O IP permite que as aplicações possam rodar em diversas topologias de rede transparentemente;
- IP permite a conexão entre dispositivos na rede doméstica e com a Internet.
- As soluções de conectividade IP são amplamente utilizadas e possuem um bom custo benefício. As mais comuns são a Ethernet (IEEE 802.3i e IEEE 802.3u) e as tecnologias wireless (IEEE 802.11a, IEEE 802.11b e IEEE 802.11g) para o ambiente de rede doméstica. No ambiente móvel, o Bluetooth é a tecnologia prevalecente em uso.

# <span id="page-29-2"></span>2.2.1.1. Qualidade do Serviço (QoS)

A funcionalidade de QoS traz benefícios em redes IP. O modelo de QoS da tecnologia DLNA permite que seus dispositivos possam se beneficiar da prioridade do usuário (UP) através de algumas regras de uso. O UP dita quais pacotes tem permissão para acessar os recursos da rede.

As regras de uso configuradas no modelo trazem um equilíbrio na utilização da rede pelo DLNA acarretando na melhoria da experiência geral ao usuário.

#### <span id="page-30-0"></span>2.2.2. Descoberta de Dispositivo e Controle

O controle e descoberta de dispositivos permite com que o dispositivo encontre na rede em que está conectado outros dispositivos e colaborar com eles de uma maneira consistente. Esse processo é simplificado devido a utilização da arquitetura de dispositivos UPnP versão 1.0, pois ela trata todas as necessidades e simplifica para o dispositivo conectado na rede doméstica. Devido a esta simplificação, todo este processo é realizado pela arquitetura UPnP.

#### <span id="page-30-1"></span>2.2.3. Gerenciamento de Mídia

O gerenciamento de mídia permite que dispositivos e aplicações identifiquem, gerenciem e distribuam conteúdo para os demais dispositivos que se encontram na mesma rede doméstica.

Este processo de gerenciamento é todo controlado e realizado pelas tecnologias UPnP AV e UPnP Printer. O UPnP AV define a interação entre seus dispositivos e os associam a aplicações de controle UPnP. Esta arquitetura permite que um dispositivo consiga suportar qualquer conteúdo em qualquer formato usando qualquer protocolo de transferência. As especificações do UPnP definem quatro serviços utilizados pelo gerenciamento de mídia do DLNA:

- Content Directory Service (CDS) Expõe o conteúdo disponível
- Connection Manager Service Determina como o conteúdo será transferido
- AV Transport Service Controla o fluxo de conteúdo
- Rendering Control Service Controla como o conteúdo é reproduzido

A tecnologia UPnP Printer assim como a UPnP AV define a interação entre seus dispositivos e os associam a aplicações de controle UPnP. Um exemplo desta tecnologia são impressoras de fotos.

# <span id="page-31-0"></span>2.2.4. Formatos de Mídia

Os formatos de mídia têm como intuito descrever como o conteúdo de mídia é codificado, formatado para transporte e como será renderizado em sua rede. A tecnologia DLNA através de seu modelo de formatos de mídia tem como objetivo de manter a base de interoperabilidade na rede, porém sempre encorajando a inovação da tecnologia de codecs de mídia.

Estes formatos são separados pela categoria do dispositivo e definem um conjunto de perfis principais com formatos principais (mandatórios) e opcionais para três classes de mídia (Imagem, Áudio e AV).

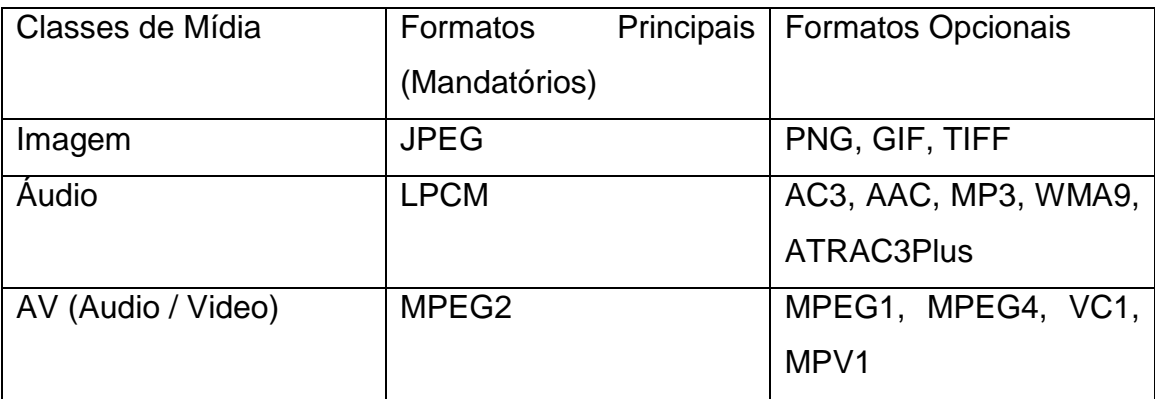

Os perfis asseguram a interoperabilidade entre dispositivos DLNA através de um conjunto de configurações como atributos, parâmetros e nível de compressão da mídia.

Para que cada categoria se comunique com outra categoria, uma unidade controladora realiza a tradução e comunicação entre os formatos de mídia das diversas categorias.

# <span id="page-31-1"></span>2.2.5. Transporte de Mídia

Na arquitetura da tecnologia DLNA, o transporte de mídia diz como o conteúdo viajará através da rede doméstica. A tecnologia utiliza como principal mecanismo de transporte e transferência de conteúdo o protocolo HTTP.

Também é possível a realização do transporte de conteúdo através do protocolo RTP, porém mesmo com a opção de transporte via RTP, o protocolo HTTP deve ser aceito pelo dispositivo.

<span id="page-32-0"></span>2.2.6. Interface de Uso Remota (Remote UI)

O Remote UI delimita como o conteúdo de interface de uso será descrito, formatado e transportado de um dispositivo para o outro. Essa delimitação é realizada através de mecanismos que envia eventos e atualizações entre diversos dispositivos.

# <span id="page-33-0"></span>**3. ESTUDO DE CAMPO**

Este capítulo apresentará os modelos de casos de uso da tecnologia DLNA. Serão demonstrados os modelos de cenários disponibilizados pela organização DLNA a fim de mostrar o funcionamento da tecnologia.

Serão utilizados os seguintes dispositivos para a execução das demonstrações:

Computador com o Windows devidamente configurado para executar a função de servidor de mídia;

- Tablet HP 8
- Smartphone iPhone<sup>®</sup> 5C
- Aparelho televisor com entrada HDMI

Além dos dispositivos, serão instalados os aplicativos abaixo a fim de realizarem as funções de reprodutor, servidor, controlador e executor de download e upload de mídias.

- Avia
- Allcast
- Chromecast
- Fusion Stream

#### <span id="page-33-1"></span>3.1. Configurações Básicas

Para as demonstrações realizadas e o funcionamento correto da tecnologia DLNA, será necessário a realização de algumas configurações básicas como a configuração do servidor de mídia digital, a instalação dos aplicativos mencionados anteriormente em seus respectivos dispositivos.

# <span id="page-33-2"></span>3.1.1. Configuração do Servidor de Mídia Digital (DMS)

Para execução dos testes, realizamos a configuração de servidor de mídia em um computador com sistema operacional Windows 7.

O sistema operacional escolhido possui um assistente para que a máquina opere como um servidor de mídia digital. Este assistente encontra-se no Painel de Controle > Central de Rede e Compartilhamento > Opções de Streaming de Mídia.

Na tela em questão é possível administrar quem tem permissões para acessar seu servidor:

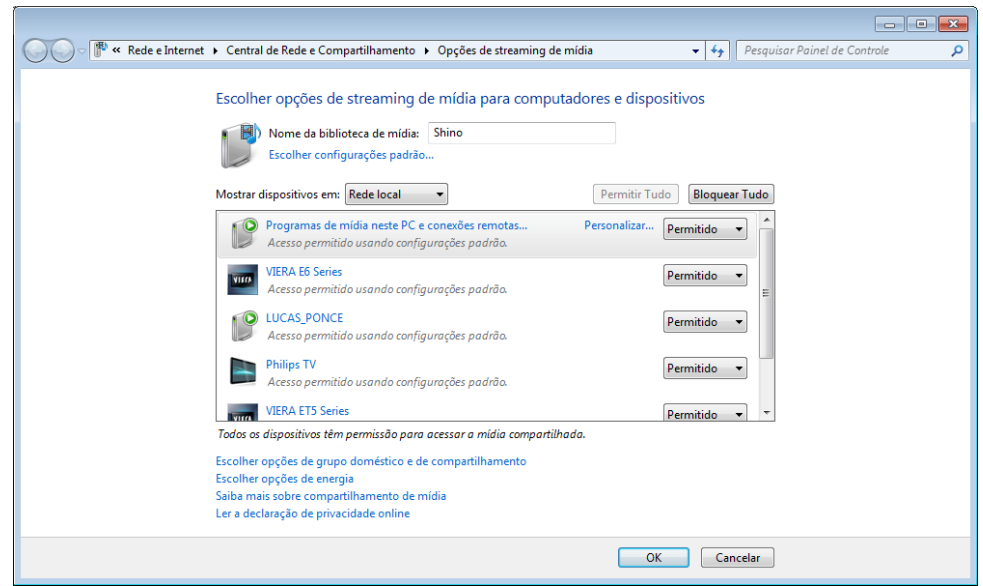

**Figura 16 – Configuração de um DMS no Windows 7 Fonte: Autoria Própria**

<span id="page-34-0"></span>Após realizarmos a configuração de permissão de dispositivos que podem acessar o servidor, é necessário a configuração de quais pastas os dispositivos podem acessar. No Painel de Controle, acesse a opção "Escolher opções de grupo doméstico e de compartilhamento" que se encontra em Rede e Internet.

Nesta tela é possível marcar quais bibliotecas serão compartilhadas com os dispositivos que tem permissão de acesso. Sendo assim, marque as bibliotecas que devem ser compartilhadas e marque a opção "Compartilhar minhas fotos, músicas e vídeos com dispositivos na minha rede doméstica. ".

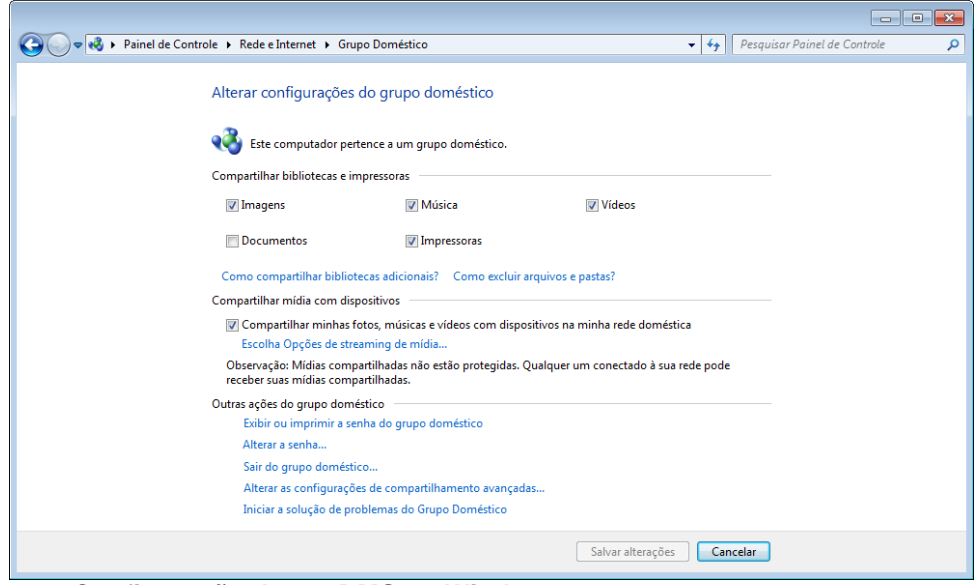

<span id="page-34-1"></span>**Figura 17 – Configuração de um DMS no Windows 7 Fonte: Autoria Própria**

<span id="page-34-2"></span>3.1.2. Instalação do aplicativo Avia Media Player

Para algumas demonstrações será necessária a utilização do aplicativo Avia Media Player, o Avia é um reprodutor de mídia digital para Android que suporta diversos tipos de arquivos.

Sua instalação é realizada através do Google Play, loja que se encontra disponível em sistemas operacionais Android.

#### <span id="page-35-0"></span>3.1.3. Instalação do aplicativo Allcast

O Allcast, assim como o Avia Media Player é um reprodutor de mídia digital para Android e iOS. Este aplicativo possibilita a interação entre seu dispositivo móvel e outros dispositivos DLNA. O aplicativo em questão realiza uma varredura na rede doméstica e lista todos os dispositivos DLNA encontrados. O mesmo realiza a função de controlador de mídia.

O Allcast está disponível para instalação através do Google Play, loja que se encontra disponível para Android e na App Store para dispositivos iOS.

# <span id="page-35-1"></span>3.1.4. Configuração do Chromecast

Chromecast é um dispositivo criado pelo Google para transformar TVs comuns em Smart TVs com acesso a aplicativos diversos. O gadget foi lançado pelo Google em julho de 2013 e veio ganhando novos apps ao longo do ano. O Chromecast é configurado através de seu aplicativo disponível para Android e iOS.

No aplicativo instalado em seu smartphone ou tablet serão detectados os dispositivos que estão conectados à rede Wi-Fi.

Selecione o Chromecast desejado e toque em "Configurar".

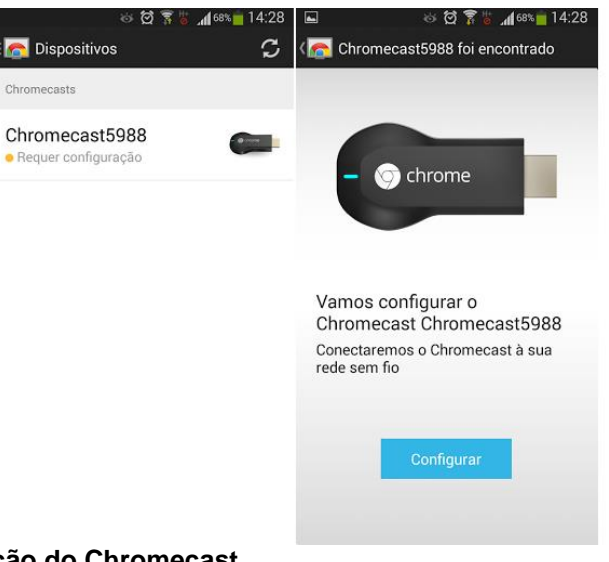

**Figura 18 - Configuração do Chromecast Fonte: Techtudo - Como configurar o ChromeCast a partir de um celular**

<span id="page-36-0"></span>Selecione o seu país e aguarde. Após um tempo será mostrada uma combinação de letras e números. Caso apareça, toque em "estou vendo o código" para avançar no dispositivo móvel;

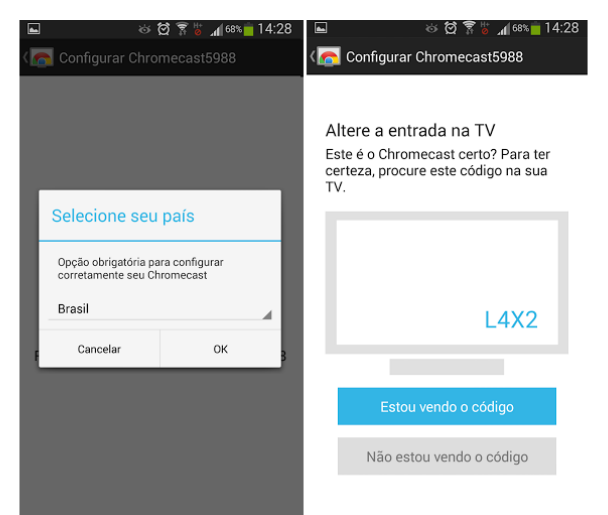

**Figura 19 - Configuração do Chromecast Fonte: Techtudo - Como configurar o ChromeCast a partir de um celular**

<span id="page-36-1"></span>Após isso coloque o nome de seu ChromeCast e conecte-o à rede sem fio da sua casa, escolhendo a conexão e colocando a senha;

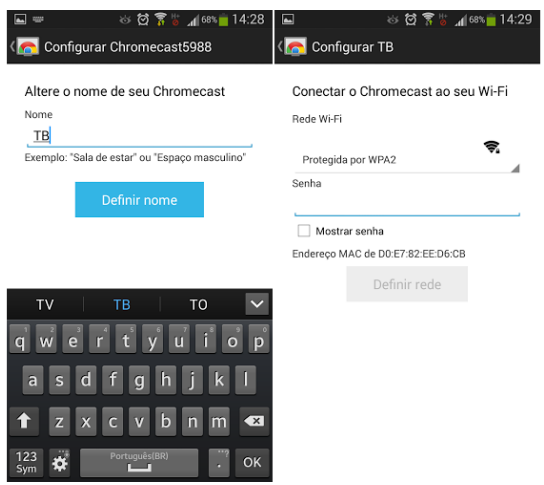

<span id="page-37-0"></span>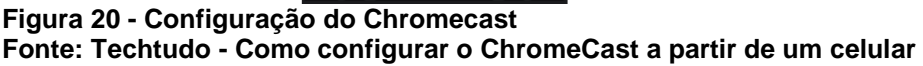

<span id="page-37-1"></span>3.1.5. Instalação do Fusion Stream

O Fusion Stream é um aplicativo disponível para dispositivos que utilizem o sistema operacional iOS. Ele é um reprodutor de mídias digitais que permite a execução de músicas, imagens e vídeos armazenados em servidores de mídia.

Este aplicativo é instalado através da loja "App Store" que se encontra disponível no sistema operacional iOS. Após a instalação, ao executar o aplicativo automaticamente serão apresentados os servidores disponíveis.

# <span id="page-37-2"></span>3.2. 2-Box Pull System Usage

Para simulação do modelo de caso de uso 2-Box Pull foram utilizados os seguintes dispositivos:

- Computador como servidor de mídia (DMS);
- Tablet com aplicativo avia (DMP).

O modelo 2-Box Pull consiste em o reprodutor de mídia buscar os servidores de mídia, selecionar um e buscar os conteúdos deste servidor. Após selecionado, o conteúdo é renderizado pelo reprodutor e reproduzido no dispositivo.

Na simulação, foi utilizado um tablet com o aplicativo Avia instalado como reprodutor de mídia. O aplicativo Avia realiza uma varredura em busca de servidores de mídia em sua rede doméstica, após encontrá-lo, é possível a

seleção de conteúdo disponível no mesmo para reprodução no próprio tablet como mostra a figura 21.

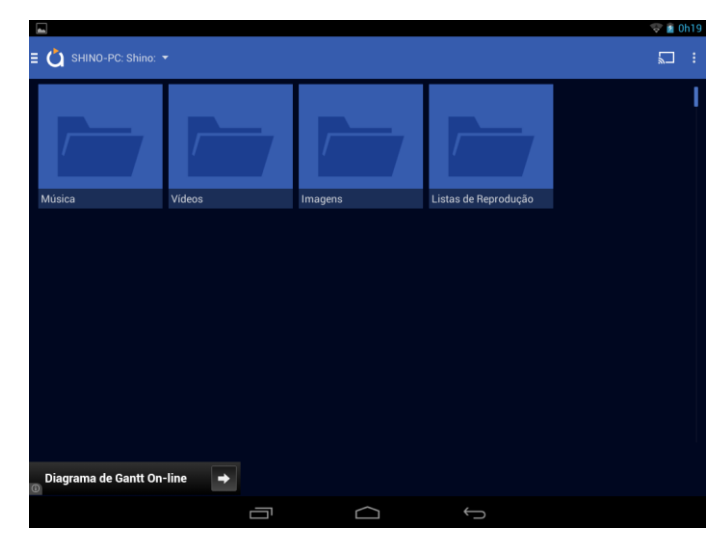

**Figura 21 - Conteúdo do DMS apresentado pelo Avia Fonte: Autoria Própria.**

<span id="page-38-0"></span>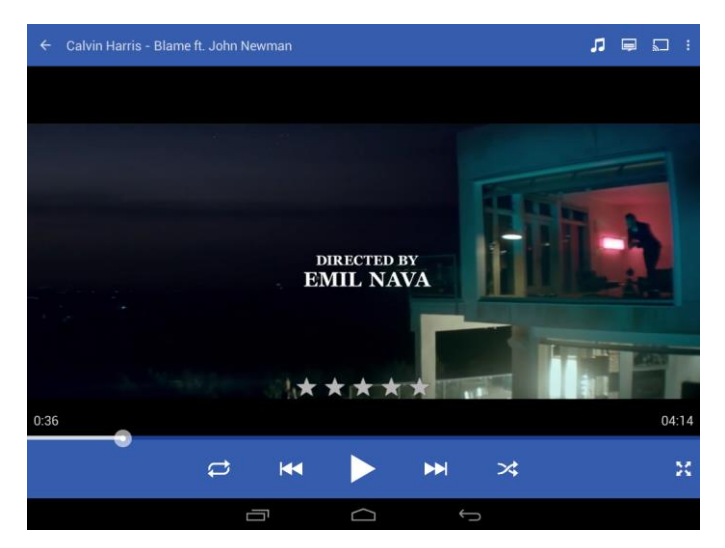

**Figura 22 – Conteúdo do DMS sendo reproduzido pelo Avia Fonte: Autoria Própria.**

# <span id="page-38-2"></span><span id="page-38-1"></span>3.3. 2-Box Push System Usage

O modelo 2-Box Push consiste no envio de conteúdo direto de um dispositivo para um dispositivo renderizador. Para simulação deste modelo foram utilizados os seguintes dispositivos:

- Google Chromecast como renderizador de mídia;
- Tablet com aplicativo Allcast para envio de conteúdo.

Neste modelo, o aplicativo Allcast realiza o envio dos arquivos armazenados dentro da galeria do tablet para o Chromecast que o renderiza e reproduz os arquivos enviados.

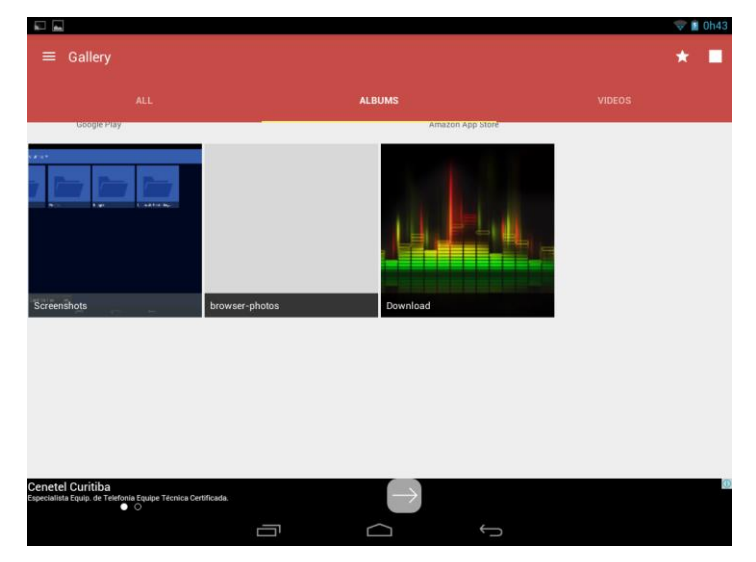

<span id="page-39-0"></span>**Figura 23 – Conteúdo disponível para envio ao DMR Fonte: Autoria Própria.**

# <span id="page-39-1"></span>3.4. 3-Box System Usage

Como dito anteriormente, o modelo 3-Box utiliza de um módulo de controle (DMC/M-DMC) para buscar dispositivos e disponibiliza conteúdos destes dispositivos (DMS). Para exemplificar este caso de uso do DLNA fora utilizado os seguintes dispositivos:

- Computador como servidor de mídia (DMS)
- Google Chromecast como renderizador de mídia (DMR)
- Tablet com aplicativo AllCast como controlador de mídia (M-DMC)

Neste cenário, o aplicativo AllCast funciona como um controlador de mídia onde o aplicativo busca o conteúdo do servidor de mídia digital como mostra as figuras 24 e 25 e os envia para o Chromecast e configura as conexões entre ambos.

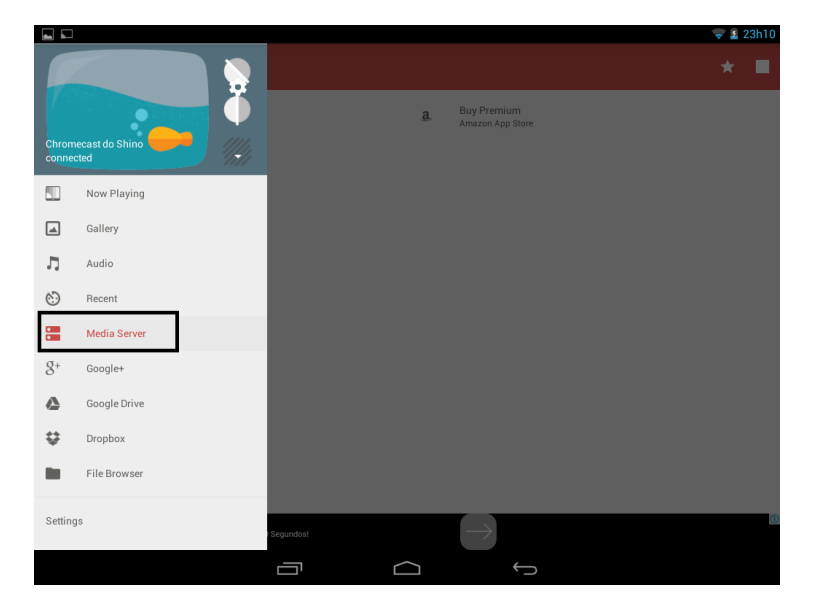

**Figura 24 – Busca de DMS pelo Allcast Fonte: Autoria Própria.**

<span id="page-40-0"></span>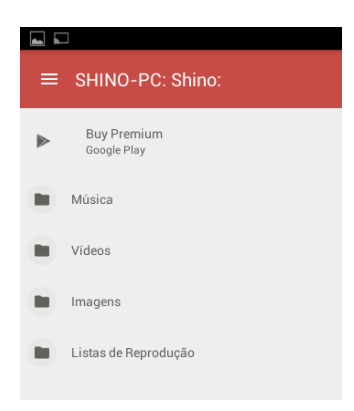

**Figura 25 – Busca de DMS pelo Allcast (Conteúdo do DMS) Fonte: Autoria Própria.**

<span id="page-40-1"></span>Além de realizar a busca de conteúdo no servidor de mídia digital, o aplicativo no Tablet realiza o controle de reprodução (Iniciar, Parar, Pausar, Voltar e Adiantar) do vídeo conforme pode ser visto na figura 26.

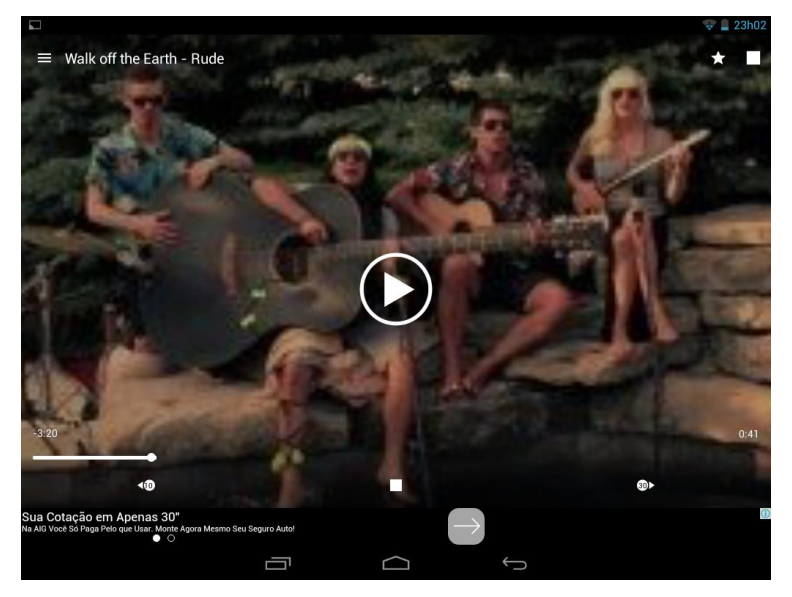

**Figura 26 – Controle de Reprodução do Allcast Fonte: Autoria Própria.**

<span id="page-41-2"></span><span id="page-41-0"></span>3.5. Upload System Usage

O modelo de uso de Upload tem como objetivo realizar o carregamento do conteúdo de um dispositivo local (M-DMU) para um servidor de mídia.

Este modelo foi simulado com os seguintes dispositivos:

- Computador como servidor de mídia (DMS);
- Celular utilizando o aplicativo Fusion Stream (M-DMD).

Através do aplicativo Fusion Stream, o dispositivo móvel pode selecionar arquivos locais e enviá-los a um servidor de mídia conforme mostra a figura 27:

<span id="page-41-1"></span>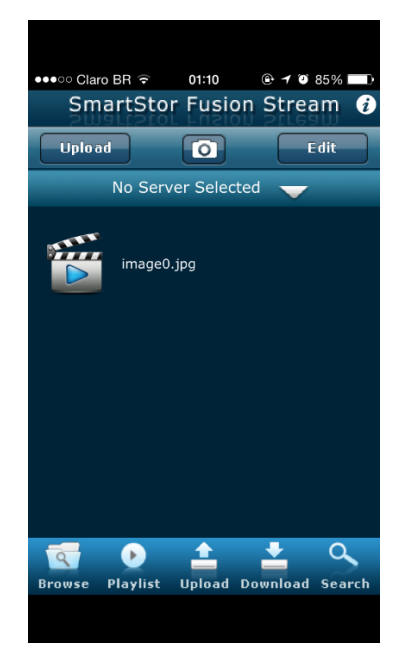

**Figura 27 – Execução do upload ao DMS pelo M-DMU Fonte: Autoria Própria.**

# <span id="page-42-2"></span>3.6. Download System Usage

O modelo de uso de Download tem como objetivo realizar o download do conteúdo do servidor de mídia para um dispositivo (M-DMD) para execução deste conteúdo posteriormente.

Este modelo foi simulado com os seguintes dispositivos:

- Computador como servidor de mídia (DMS);
- Celular utilizando o aplicativo Fusion Stream (M-DMD).

Através do aplicativo Fusion Stream, o dispositivo móvel tem como buscar conteúdo, listá-lo e selecioná-lo para a execução do download para o dispositivo local conforme mostram as figuras 28 e 29:

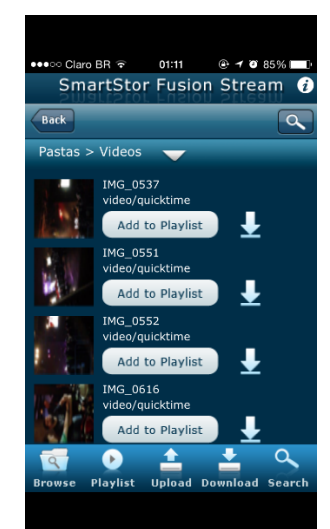

**Figura 28 – Listagem de Conteúdo do Fusion Stream Fonte: Autoria Própria.**

<span id="page-42-1"></span><span id="page-42-0"></span>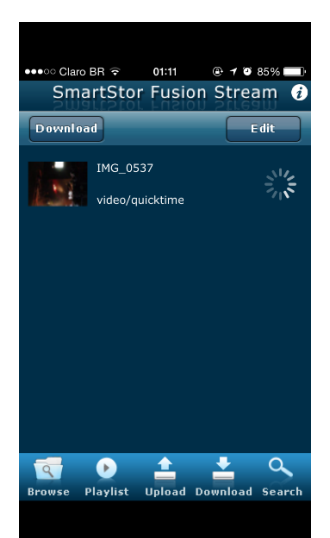

**Figura 29 – Execução do download pelo M-DMD Fonte: Autoria Própria.**

# <span id="page-43-0"></span>3.7. Análise de Performance

Após realizado os testes de seus casos de uso, o modelo DLNA mostrou-se efetivo na reprodução de mídia digital e de manejo muito simples e fácil para o usuário final devido suas configurações básicas serem fáceis de serem executadas e a descoberta de dispositivos ser executada de forma automática como é mostrado nas figuras 21 e 25, após a configuração do DMS no Windows 7, os aplicativos Allcast e Avia encontram automaticamente o servidor na rede, porém durante os testes detectamos lentidão e travamento na transmissão em casos de picos de uso de rede ocasionados na execução de arquivos muito grandes além de incompatibilidades com alguns tipos de mídia.

# <span id="page-44-0"></span>**4. CONSIDERAÇÕES FINAIS**

Com o constante crescimento e evolução dos dispositivos eletrônicos, a necessidade de um padrão de interoperabilidade entre eles é cada vez mais imprescindível. Sem a criação de um padrão, a conectividade entre os dispositivos seria de extrema dificuldade e quase impossível. A tecnologia DLNA desde seu surgimento vem trazendo facilidade para o usuário dos dispositivos e com sua evolução é possível notarmos que a facilidade para o usuário vem aumentando devido conseguir manter um padrão e ao mesmo tempo incentivar atualizações e melhorias da tecnologia.

Com a pesquisa bibliográfica e o estudo realizado, podemos concluir que a facilidade de uso é um fator que agrega na utilização dos padrões DLNA em sua rede doméstica, visto que diversos aplicativos e os casos de uso utilizados pela tecnologia acarretam em uma performance adequada e propícia para o usuário final, que com a descoberta de dispositivos automática em sua rede após configurações básicas pode realizar a reprodução de mídias encontradas em seu servidor DMS local em um reprodutor que esteja conectado na mesma rede.

Contudo como analisado nos estudos de caso de uso e nas pesquisas realizadas, ainda há alguns padrões de mídia que não são executados corretamente ou não são executados pelos dispositivos DLNA ocasionando em incompatibilidades para o usuário. Mesmo assim, o DLNA se mostra como uma solução ideal e rápida para a comunicação entre vários dispositivos.

# **REFERÊNCIAS**

<span id="page-45-0"></span>**An Overview of the DLNA Architecture.** Heredia, Edwin. Disponível em: [http://download.microsoft.com/download/f/0/5/f05a42ce-575b-4c60-82d6-](http://download.microsoft.com/download/f/0/5/f05a42ce-575b-4c60-82d6-208d3754b2d6/DLNA_Part_1_RS08.pptx) [208d3754b2d6/DLNA\\_Part\\_1\\_RS08.pptx.](http://download.microsoft.com/download/f/0/5/f05a42ce-575b-4c60-82d6-208d3754b2d6/DLNA_Part_1_RS08.pptx) Acesso em: 05 Jul. 2015.

Ansaldo, M. **Everything you need to know about DLNA: The de facto homeentertainment network standard.** *Techhive*, 18 mar. 2015. 5 p.

Clivati M.; Ferreira S. **DLNA: conecte-se.** Editora Europa, 2012. 56 p.

**Common Scenarios that use DLNA devices.** Disponível em: https://msdn.microsoft.com/en-us/library/ij584944(y=winembedded.70).aspx. Acesso em: 05 Jul. 2015.

Digital Living Network Alliance©, **DLNA Guidelines March 2014 - Part 1-1: Architectures and Protocols,** 2014. 984 p.

Digital Living Network Alliance©, **DLNA Guidelines March 2014 - Part 4: DRM Interoperability Solutions (DIS),** 2014. 27 p.

Digital Living Network Alliance©, **DLNA Guidelines March 2014 - Part 7: Authentication,** 2014. 14 p.

Digital Living Network Alliance©, **DLNA Guidelines March 2014 - Part 8: Diagnostics,** 2014. 23 p.

**DLNA – Resumo das Especificações da Tecnologia**. Disponível em: [ftp://ftp.im.must.edu.tw/download/wtlin/UPnP-](ftp://ftp.im.must.edu.tw/download/wtlin/UPnP-DLNA/%B9%EA%C5%E7%A4%E2%A5U/1Intro_DLNA.ppt)[DLNA/%B9%EA%C5%E7%A4%E2%A5U/1Intro\\_DLNA.ppt.](ftp://ftp.im.must.edu.tw/download/wtlin/UPnP-DLNA/%B9%EA%C5%E7%A4%E2%A5U/1Intro_DLNA.ppt) Acesso em: 05 Jul. 2015.

Ellis, Leslie. **"A closer look at DLNA."** *Multichannel News*. 28 Mai 2012. 26 p.

Miller, M. **DLNA and HANA: two visions of consumer multimedia networking.** *EDN,* 12 Out. 2006: 43 p.

**Techtudo - Como configurar o ChromeCast a partir de um celular.** Disponível em: [http://www.techtudo.com.br/dicas-e](http://www.techtudo.com.br/dicas-e-tutoriais/noticia/2014/04/como-configurar-o-chromecast-a-partir-de-um-celular.html)[tutoriais/noticia/2014/04/como-configurar-o-chromecast-a-partir-de-um](http://www.techtudo.com.br/dicas-e-tutoriais/noticia/2014/04/como-configurar-o-chromecast-a-partir-de-um-celular.html)[celular.html](http://www.techtudo.com.br/dicas-e-tutoriais/noticia/2014/04/como-configurar-o-chromecast-a-partir-de-um-celular.html) Acesso em: 05 jul. 2015.